### **Introduction**

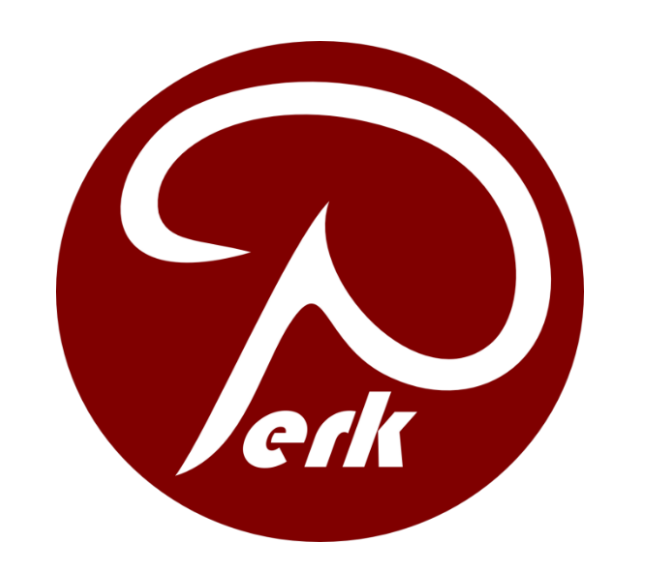

# **Development of an open-source system for prostate biopsy training in Senegal**

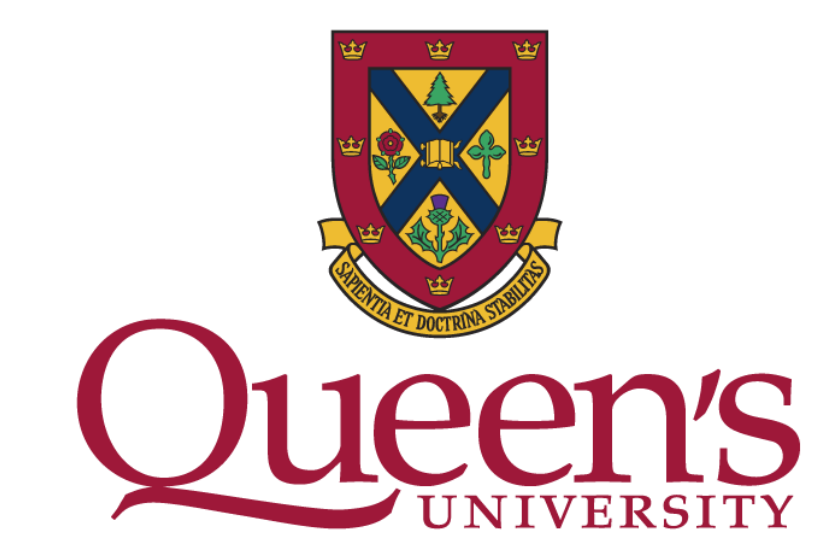

Catherine O Wu<sup>1</sup>, Babacar Diao<sup>2</sup>, Tamas Ungi<sup>1</sup>, Alireza Sedghi<sup>1</sup>, Ron Kikinis<sup>3</sup>, Parvin Mousavi<sup>1</sup>, Gabor Fichtinger<sup>1</sup>

<sup>1</sup>School of Computing, Queen's University, Canada <sup>2</sup>Cheikh Anta Diop University, Dakar, Senegal <sup>3</sup>Haravrd Brigham and Women's Hospital, Boston, USA

### **Methods**

### **Dataset Generation**

- We used corresponding TRUS and MRI volumes from 10 patients, and the prostate zonal segmentations performed on the MRI data<sup>4,5</sup>
- We overlaid the zonal segmentations onto the TRUS volumes using deformable fiducial registration (Figure 1) and used these as the simulated cases for TRUS imaging and zonal anatomy identification

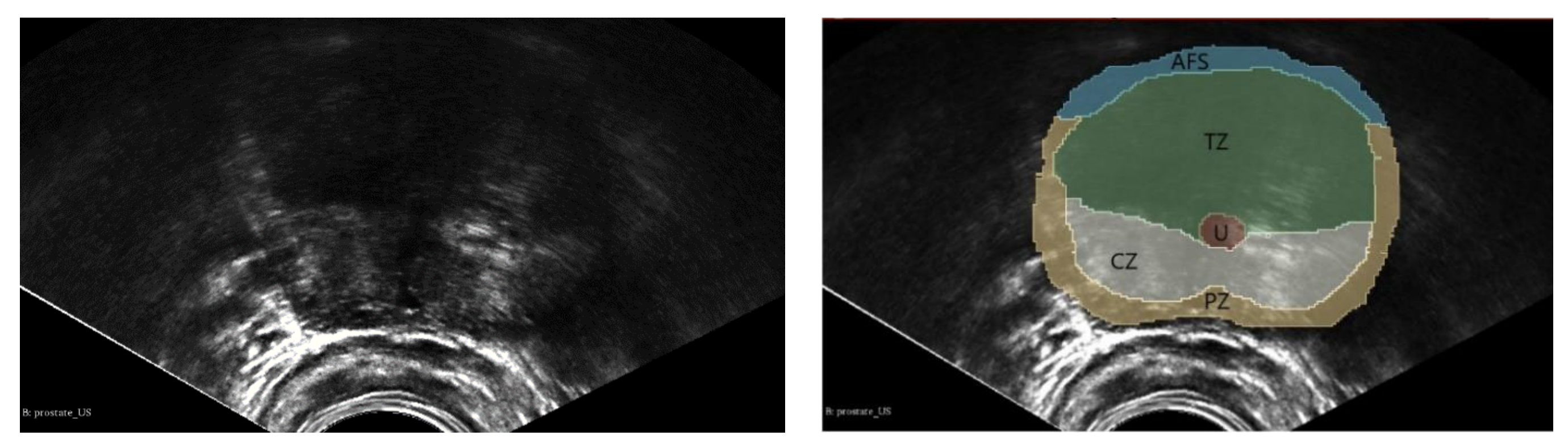

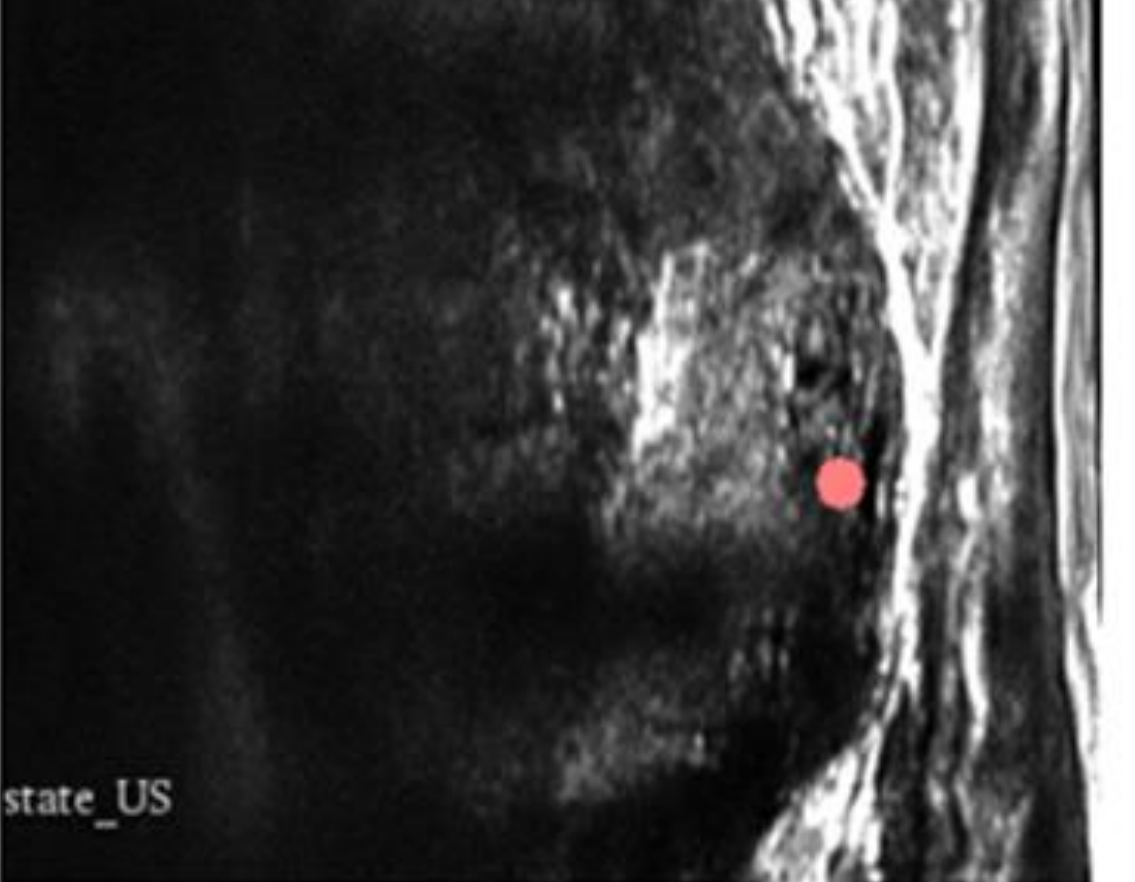

### ◯ Peripheral Zone Anterior Fibromuscular Stroma Central Zone ◯ Transition Zone  $\bigcirc$  Urethra

- We implemented a Python scripted module in 3D Slicer  $6$
- The simulation scene includes a 3D view of the selected TRUS volume, a transducer, and the 2D sagittal view of the corresponding slice to the location of the transducer (Figure 2)

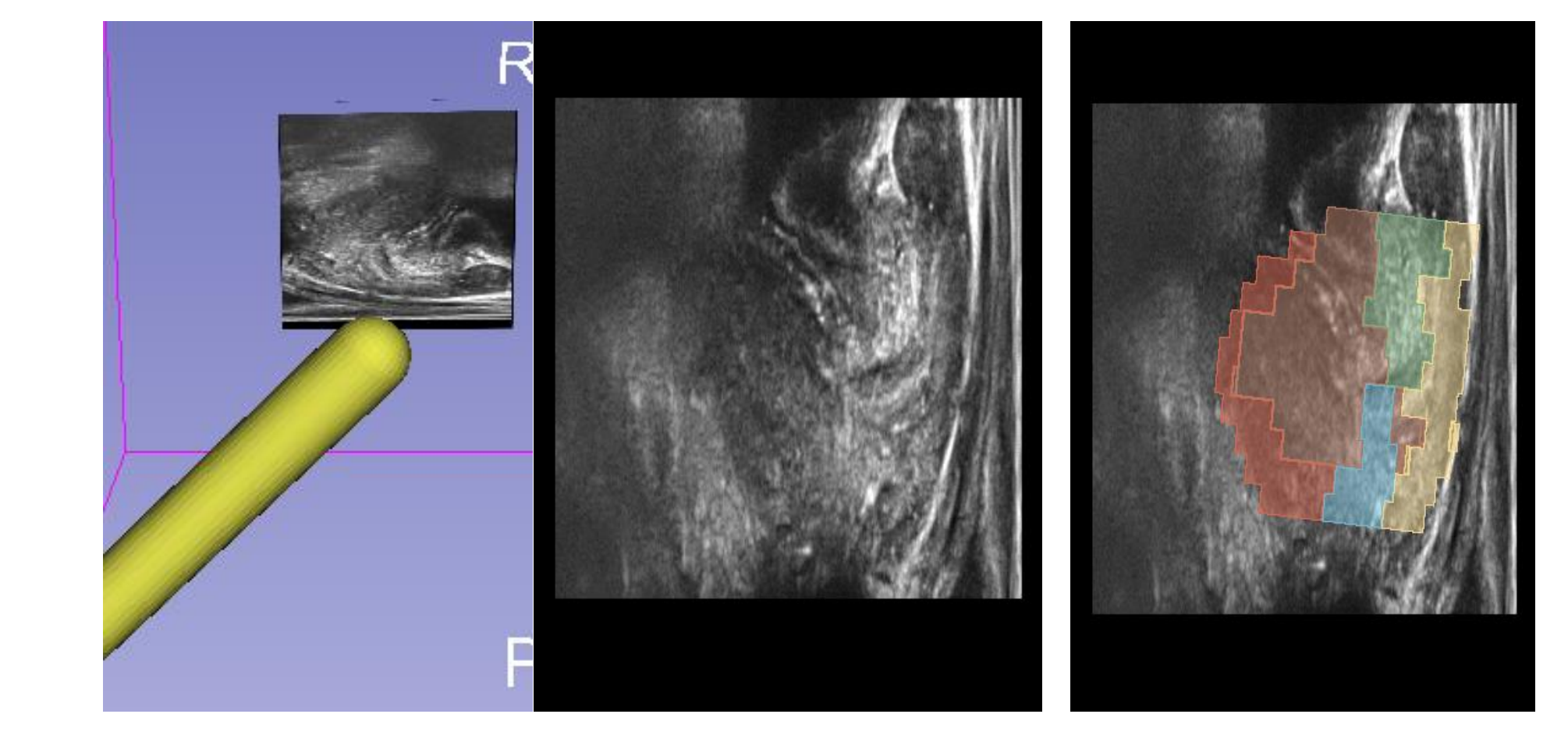

### **Training Module Implementation**

# **References**

## **Acknowledgements**

- Seven urologists responded to a two-part survey to evaluate our overlay for suitability in training zone identification:
	- Rated ten TRUS images overlaid with registered zonal anatomy on a 5-point scale based on how accurately it reflected their interpretation of the imaged prostate
	- Labelled a specified TRUS region as one of the four prostate zones (Figure 4). We compared their labels to our own overlay.

In which prostate zone is the pink dot located?

[1] Cassell A, et al. A review of localized prostate cancer: an African perspective. World J Oncol 10(4-5), 162-168 (2019). [2] Kepner GR, et al. Transperineal prostate biopsy: analysis of a uniform core sampling pattern that yields data on tumor volume limits in negative biopsies. Theor Biol Med Model. 2010;7(23). [3] Ruiz-Alzola J, et al. Train the Trainers: medical technology for the sustainable development of Africa. Proceedings of the 2018 IEEE Global Humanitarian Technology Conference (GHTC). 2018; San Jose, CA, pp. 1-8. [4] Meyer A, et al. Towards patient-individual PI-Rads v2 sector map: CNN for automatic segmentation of prostatic zones from T2 weighted MRI. 2019 IEEE 16th International Symposium on Biomedical Imaging (ISBI 2019). 2019 Venice, Italy. p. 696-700. Imani F, et al. Computer-aided prostate cancer detection using ultrasound RF time series: in vivo feasibility study. IEEE Transactions on Medical Imaging 34(11), 2248-2257 (2015). [6] Fedorov A, et al. 3D Slicer as an image computing platform for the Quantitative Imaging Network. Magn Reson Imaging 30(9), 1323-1341 (2012).

- Prostate cancer is the second most common type of cancer diagnosed in men
- In sub-Saharan Africa, the high number of cases has led to an increase in referrals to trans-rectal ultrasound (TRUS) guided prostate biopsy<sup>1</sup>
- This procedure requires training and proficiency in locating and targeting the four prostate zones using TRUS<sup>2</sup>
- We have partnered with an international aid program, **"Train the Trainers"**, to develop a feasible prostate biopsy training system for identification of the prostate zones, to be deployed in Senegal<sup>3</sup>
- We present the design and work in progress on the implementation of an open-source prostate biopsy training tool, consisting of a physical system and a training interface, highlighting the generation and evaluation of the critical training component of zonal anatomy overlay on TRUS

# **Conclusion**

- We designed the prototype of a TRUS biopsy imaging simulator in open-source software
- We developed and implemented a method to generate zonal overlays on TRUS, as one of the main features of the prostate biopsy training system
- The realism of the zonal overlay was deemed satisfactory in a survey by seven urologists
- On average, the experts rated the accuracy of the zonal overlay at 4 on a 5-point scale
- All experts labelled the transitional, anterior, and peripheral zones equivalently to our overlay. Five out of seven experts labelled the central zone equivalently to our overlay

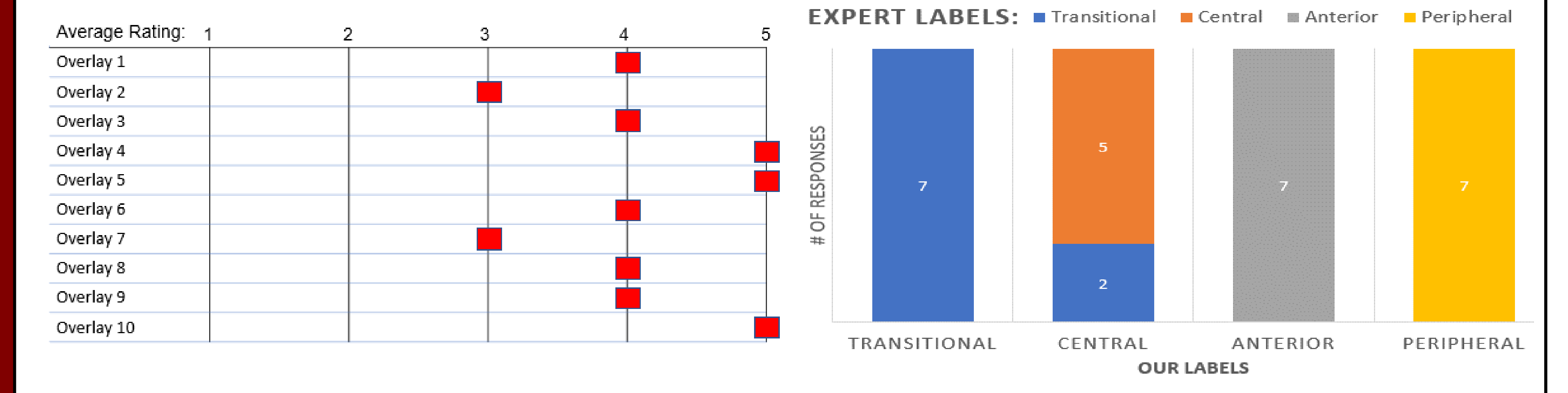

# **Methods Continued**

### **Evaluation of zonal anatomy overlay**

Catherine Wu was funded by the NSERC Undergraduate Summer Research Award. G. Fichtinger is supported by a Canada Research Chair. This work was funded, in part, by CANARIE's Research Software Program.

#### **Figure 4:** Example from the zone labelling section of the questionnaire.

**Figure 1:** Prostate TRUS image *(left)* with labelled zonal anatomy registered and overlaid *(right)*.

## **Results**

**Figure 5:** Results from the zonal overlay rating portion *(left)* and the labelling portion *(right)* of the survey*.*

**Figure 3:** TRUS biopsy simulator design.

**Figure 2:** Screen shot of the training module. 3D view of the prostate volume with movable TRUS probe and corresponding 2D sagittal US slice *(left*). Corresponding 2D slice with zonal overlay *(right*)*.*

**Proposed Physical System:**

- Mock TRUS probe
- **ArUco Markers**
- Mock rectum
- 

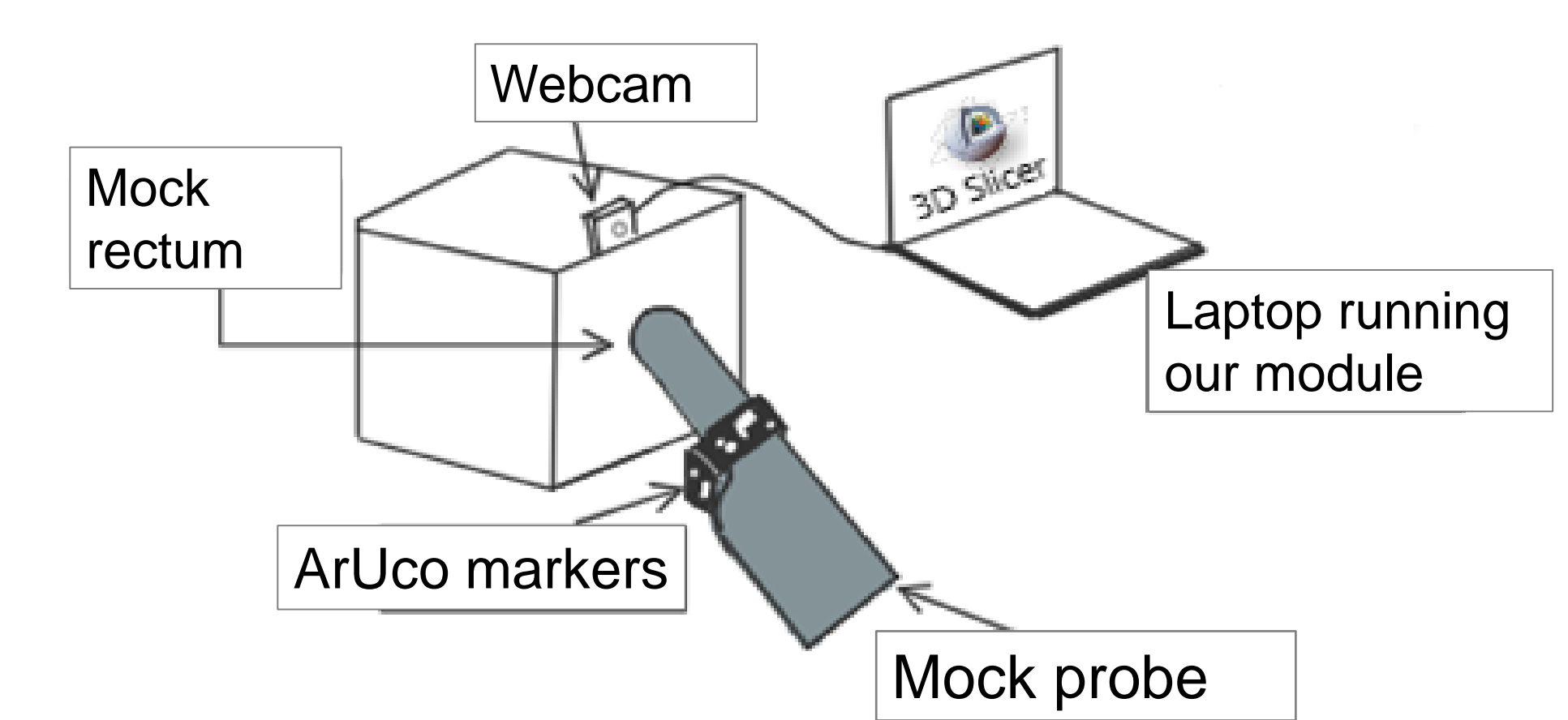

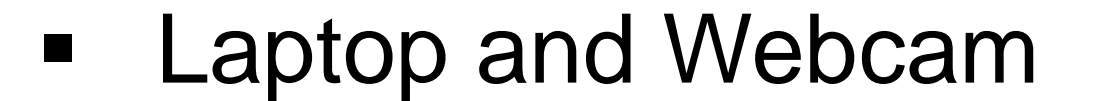

### **Experiments:**

- 1**.** Load images of a patient to the scene 2. Scan using UI buttons or arrow keys
- 

3. Toggle zonal overlay visibility 4. Identify zones by placing fiducials in correct regions

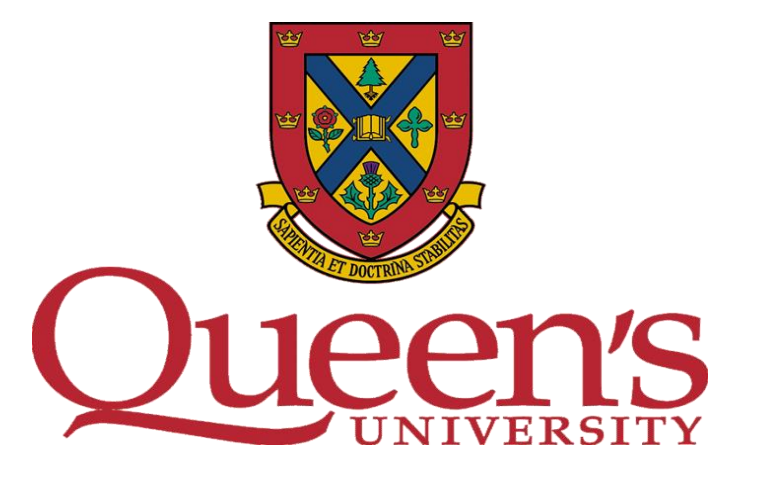

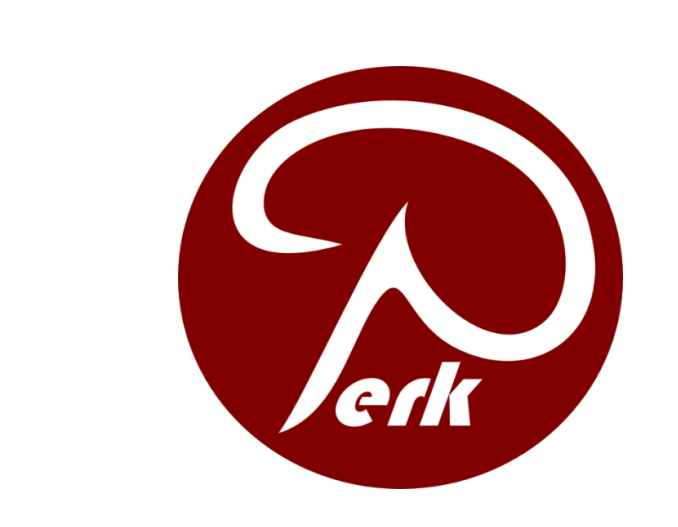

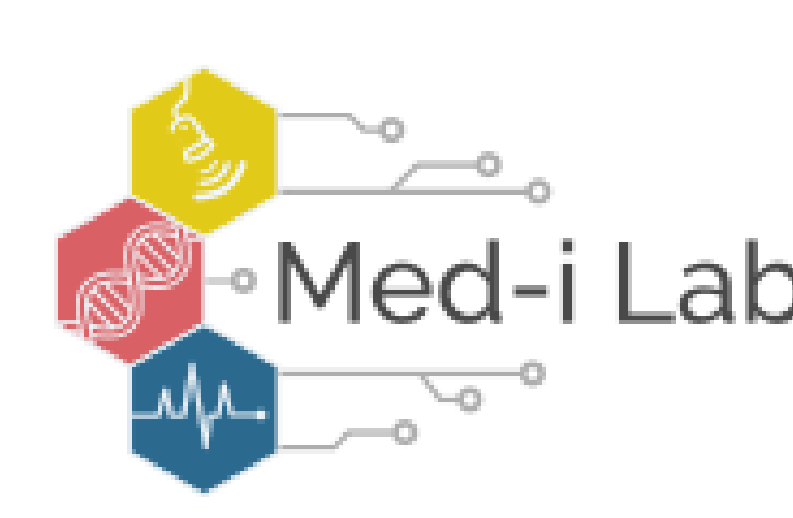

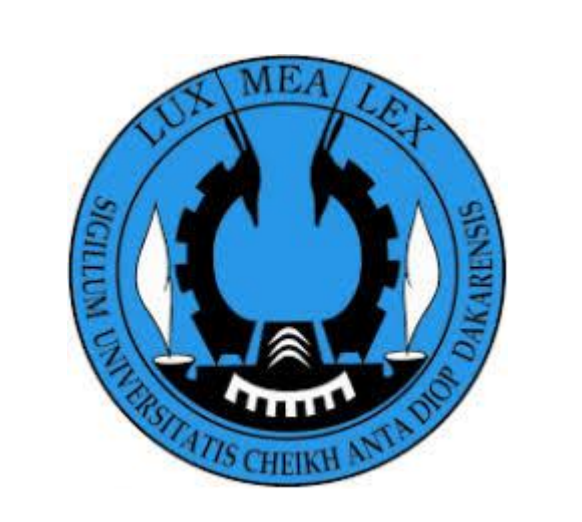

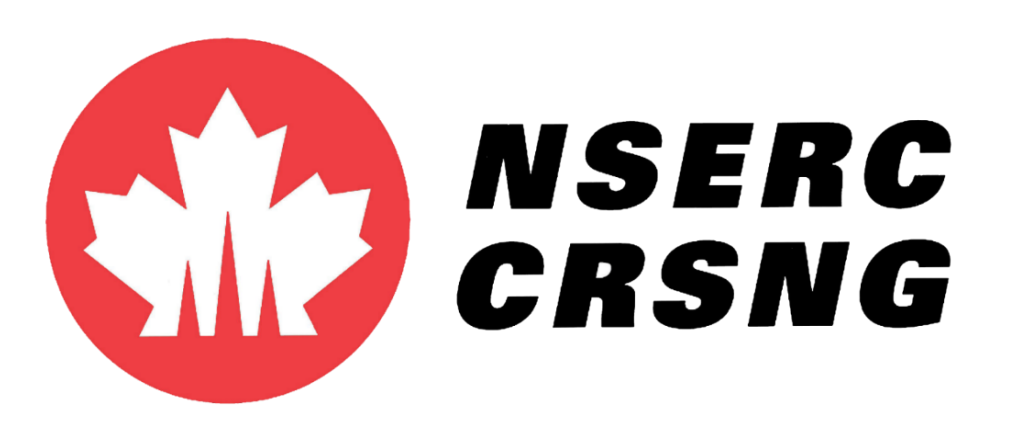